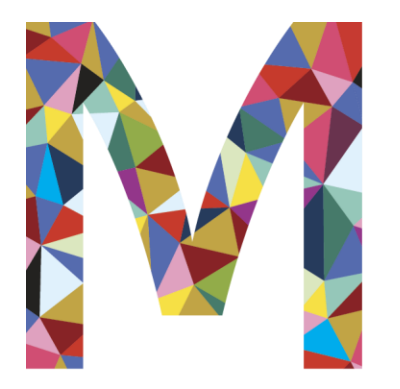

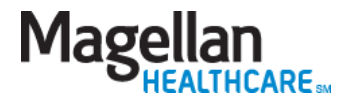

# Magellan provider website orientation

www.MagellanProvider.com

February 2023

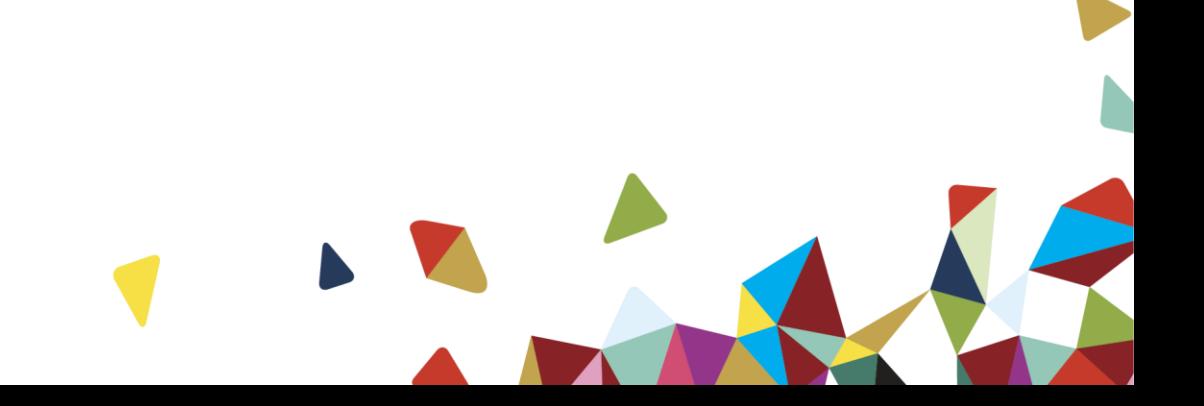

### MagellanProvider.com

### **Features:**

- User guides/demos
- National provider handbook and supplements
- *Provider Focus* newsletter
- Eligibility and benefits (on Availity Essentials portal)
- Authorization inquiry
- Provider Data Change Form
- Provider Profile
- Claims inquiry (on Availity Essentials portal)
- Electronic claim submission
- EDI Testing Center
- Companion guides for various transaction types

................

- HIPAA billing code set guides
- EAP information and forms
- EAP online billing
- Clinical practice guidelines
- Medical necessity criteria

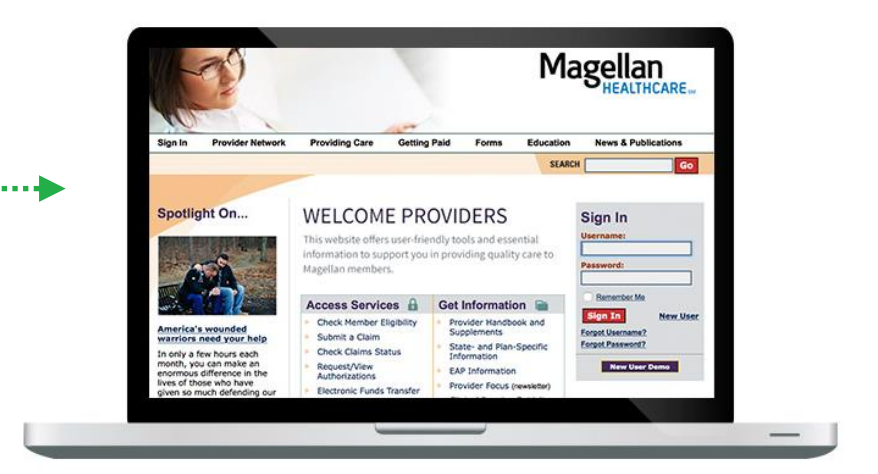

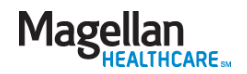

### Agenda

#### **MagellanProvider.com**

*Your toolkit for serving Magellan members*

#### **Where to get information**

- − Provider handbooks and supplements
- − State- and plan-specific information
- − EAP information
- − How to enroll in electronic funds transfer (EFT)
- − Clinical practice guidelines
- − Medical necessity criteria
- − Online demos
- − Other information to support your practice

#### **How to sign in**

- − Provider sign in
- − My Practice menu
	- − *Administrator setup*

#### **How to access services**

- − Check member benefits and eligibility (on Availity Essentials portal)
- − Lookup plan contact information
- − Submit claims three electronic options
	- − *Submit a claim online – Claims Courier*
- − View claim status (on Availity Essentials portal)
- − Submit an appeal/dispute document
- − Request/view authorizations
- − Check secure messages
- − Display/edit practice information
- − Complete your Provider Profile

#### **Provider Focus**

*News and information for Magellan network providers*

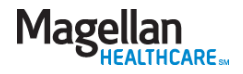

MagellanProvider.com:

Your toolkit for serving Magellan members

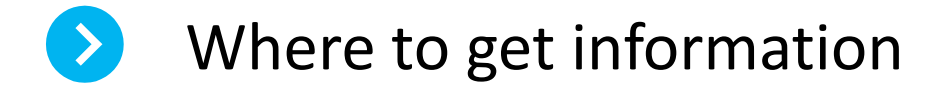

How to sign in

How to access services

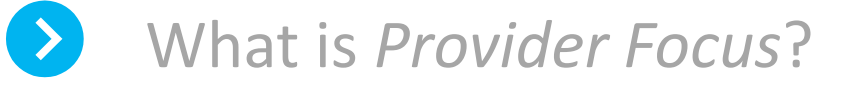

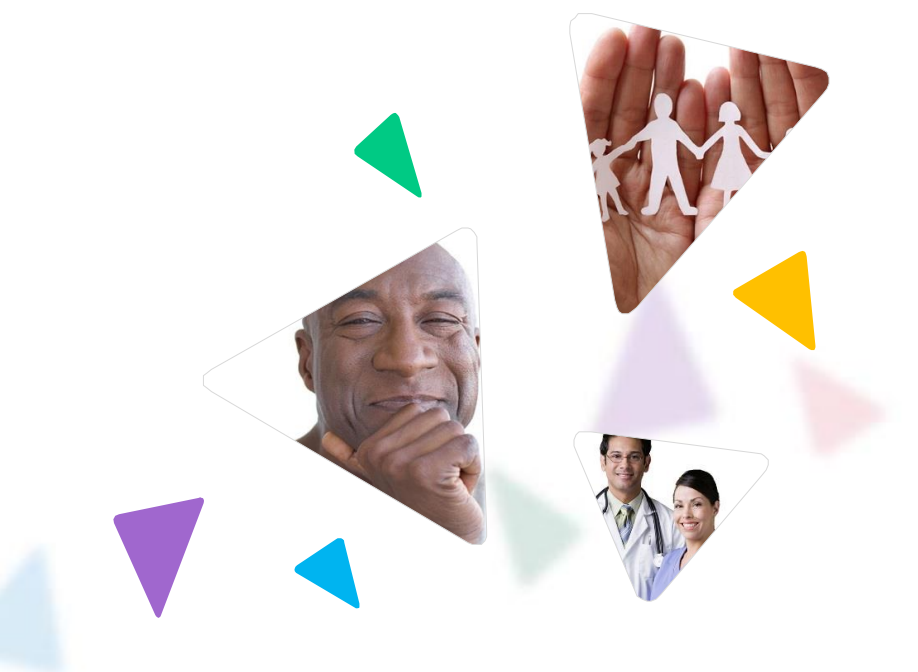

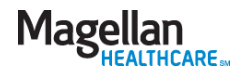

### Provider handbooks and supplements

**News & Publications** 

#### **Handbooks**

State-, Plan- & EAP-Specific Information

**Provider Focus** 

Spotlight

- ➢ From the *News & Publications* tab on the menu bar, select *Handbooks*.
- $\triangleright$  Review the Magellan National Provider Handbook, including appendices, and supplements.

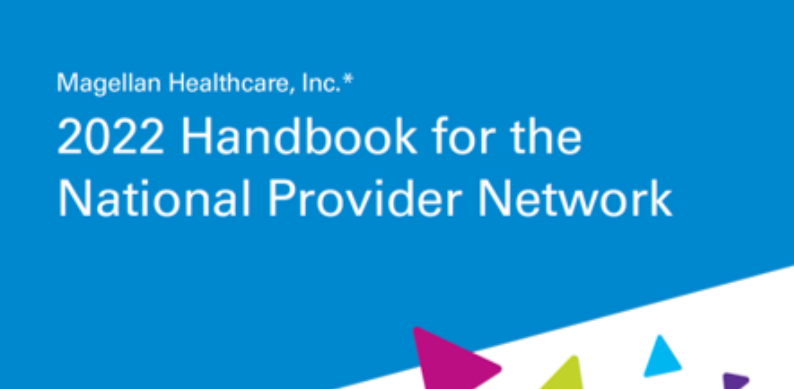

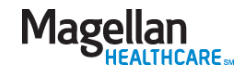

### State- and plan-specific information

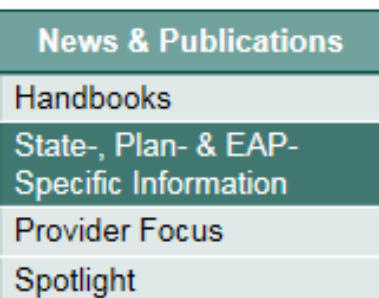

➢ Choose *State-, Planand EAP-Specific Information* for policies applicable to your service region and/or health plan.

#### State-, Plan- and EAP-Specific Information

Click below to view handbook supplements, forms, and additional tools and information available for your use in serving members of specific health plans or in certain states.

Providers must be familiar with and follow the policies and procedures contained within all applicable supplements to Magellan's National Provider Handbook.

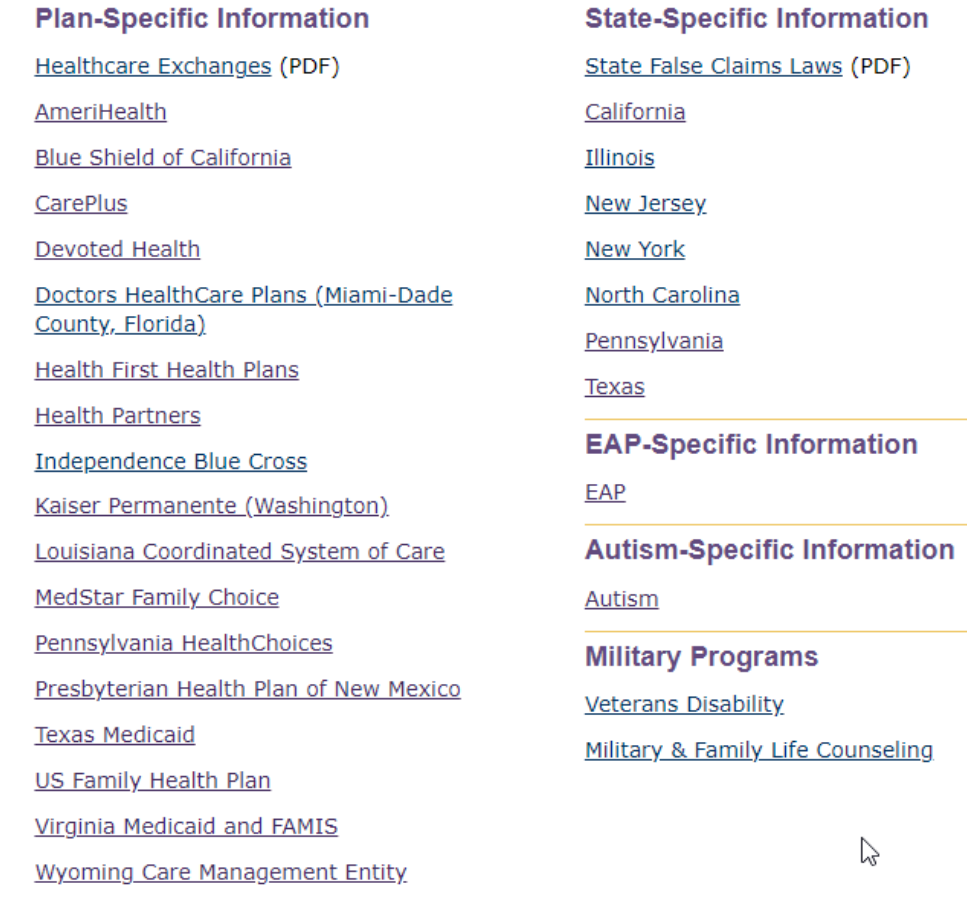

Yale Health Plan

### EAP information – MagellanProvider.com/EAP

 $\triangleright$  If you are an EAP provider, review the national handbook's EAP Supplement and appendices.

Magellan Healthcare, Inc.\*

Provider Handbook Supplement for the **Employee Assistance** Program (EAP)

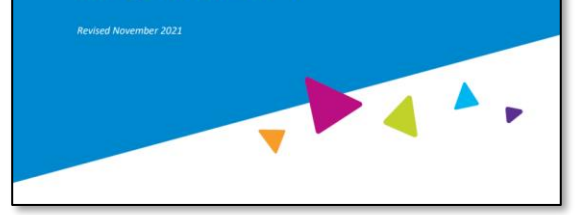

#### **EAP Provider Handbook Supplement**

#### **EAP Handbook Supplement (PDF)**

#### **Appendices**

- Appendix A **EAP Forms**
- Appendix B FAQ (PDF)
- Appendix C Member Rights Policy (PDF)
- Appendix D Critical Incident Response Handouts
- Appendix E Customized Program: FOH (PDF)
- Appendix F EAP Audit Tool (PDF)
- Appendix G Threat of Violence Grid (PDF)
- Appendix H Workplace Support Mandatory Referral Process (PDF)
- Appendix I EAP Guidelines (PDF)

#### **Registering EAP Cases Online**

When a member contacts Magellan for EAP services, we provide them with a MAT (case) number that they can give to you. When you  $-$  the treating provider - receive a member-supplied MAT number, you use that number to register the member via our provider website.

Our EAP registration tip sheet (PDF) takes you step by step through the secure, online registration process.

#### **Viewing EAP Registration Packets**

Providers can view and print EAP member registration packet documents securely online. Read more.

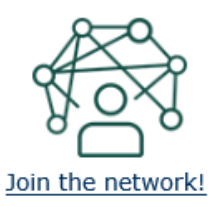

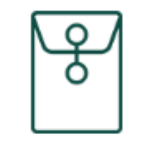

New EAP provider? Download vour welcome packet (PDF) to get started!

### Enroll in electronic funds transfer (EFT)

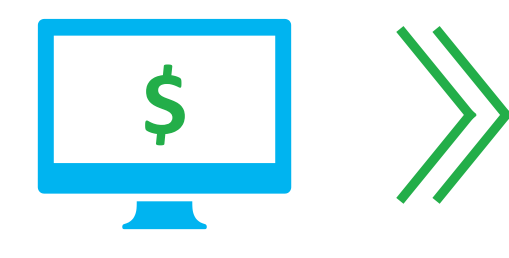

# Providers must enroll in EFT for Magellan-paid claims

# What are the benefits of EFT?

- Claims payments get to your bank account more quickly than the standard process of mailing and cashing or depositing a check.
- No risk of lost or misplaced checks.
- More time to devote to your practice.
- **Go to [MagellanProvider.com/EFT](http://www.magellanprovider.com/eft) for details on enrolling in EFT.**

For most plans, you'll access your explanation of benefits (EOB) / explanation of payment (EOP) on:

- **[Availity Essentials provider](https://apps.availity.com/availity/web/public.elegant.login)** portal
- [ECHO Health provider portal](http://www.providerpayments.com./)
- (If using a clearinghouse) your clearinghouse's portal.

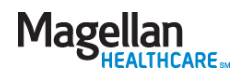

### Clinical guidelines

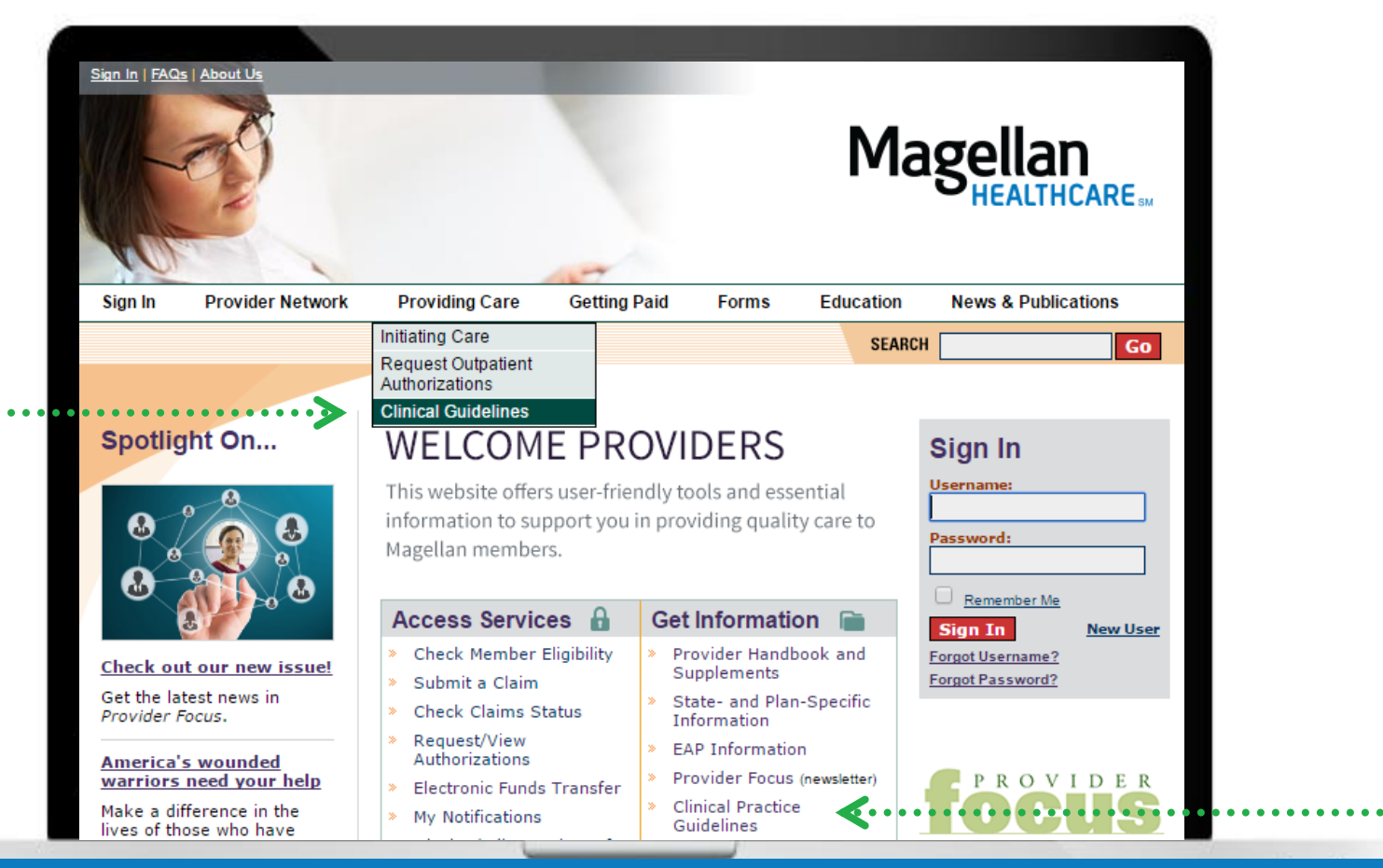

Magellan's clinical guidelines are available on our provider website at www.MagellanProvider.com/clinicalguidelines

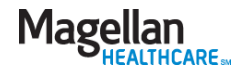

### Clinical practice guidelines

 $\triangleright$  Magellan develops or adopts clinical practice guidelines (CPGs) to assist you in screening, assessing and treating common behavioral health disorders.

- Acute stress disorder & posttraumatic stress disorder
- ADHD
- Autism spectrum disorders
- Bipolar disorder
- **Depression**
- Eating disorders

#### **Providing Care**

- Initiating Care
- Request Outpatient **Authorizations**
- **Clinical Guidelines**

Clinical Monographs

**Clinical Practice** 

**Guidelines** 

Medical Necessity Criteria

- Generalized anxiety disorder
- Managing suicidal patients
- **Obsessive-compulsive disorder**
- Panic disorder
- Schizophrenia
- Substance use disorders

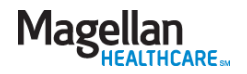

### Medical necessity criteria

 $\triangleright$  From the *Providing Care*  tab, choose *Clinical Guidelines*, then *Medical Necessity Criteria*.

 $\triangleright$  We use these criteria to determine medical necessity for the disorders listed in the DSM-5™.

### **Medical Necessity Criteria**

Magellan uses MCG Care Guidelines, along with our proprietary clinical siteria, Magellan Healthcare Guidelines, as the primary decision support tools for our Utilization Management Program. Collectively, they are known as the Magellan Care Guidelines.

Effective Aug. 27, 2022 all plans use the 2022-2023 Magellan Care Guidelines unless noted in the State/Client-Specific Criteria section below.

All guidelines meet federal, state, industry accreditation, and customer contract requirements. They are based on sound scientific evidence for recognized settings of behavioral health services and are designed to decide the medical necessity and clinical appropriateness of services.

Medical Necessity Criteria (effective Aug. 27, 2022)

The 2022-2023 Magellan Care Guidelines (PDF) include:

- Magellan Healthcare Guidelines -- These are publicly available at the link above.
- MCG Care Guidelines -- These guidelines are proprietary to MCG Health; to view a copy of a guideline associated with a member's clinical review, contact Magellan at the number on the member's benefit card, and a representative will send you a copy or grant you special online access.

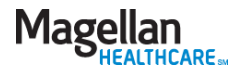

### Online demos

#### **Education**

- **Online Training**
- ▶ Outcomes Library
- Member Education **Materials**
- Fraud, Waste and **Abuse**
- ▶ Continuing Education
- ▶ Cultural Competency
- Telehealth
- ➢ Access our demos of online tools from the *Education* tab, then *Online Training*.
- $\triangleright$  Self-paced training modules are designed to help you navigate Magellan's web-based applications in the areas of claims, electronic transactions and more.

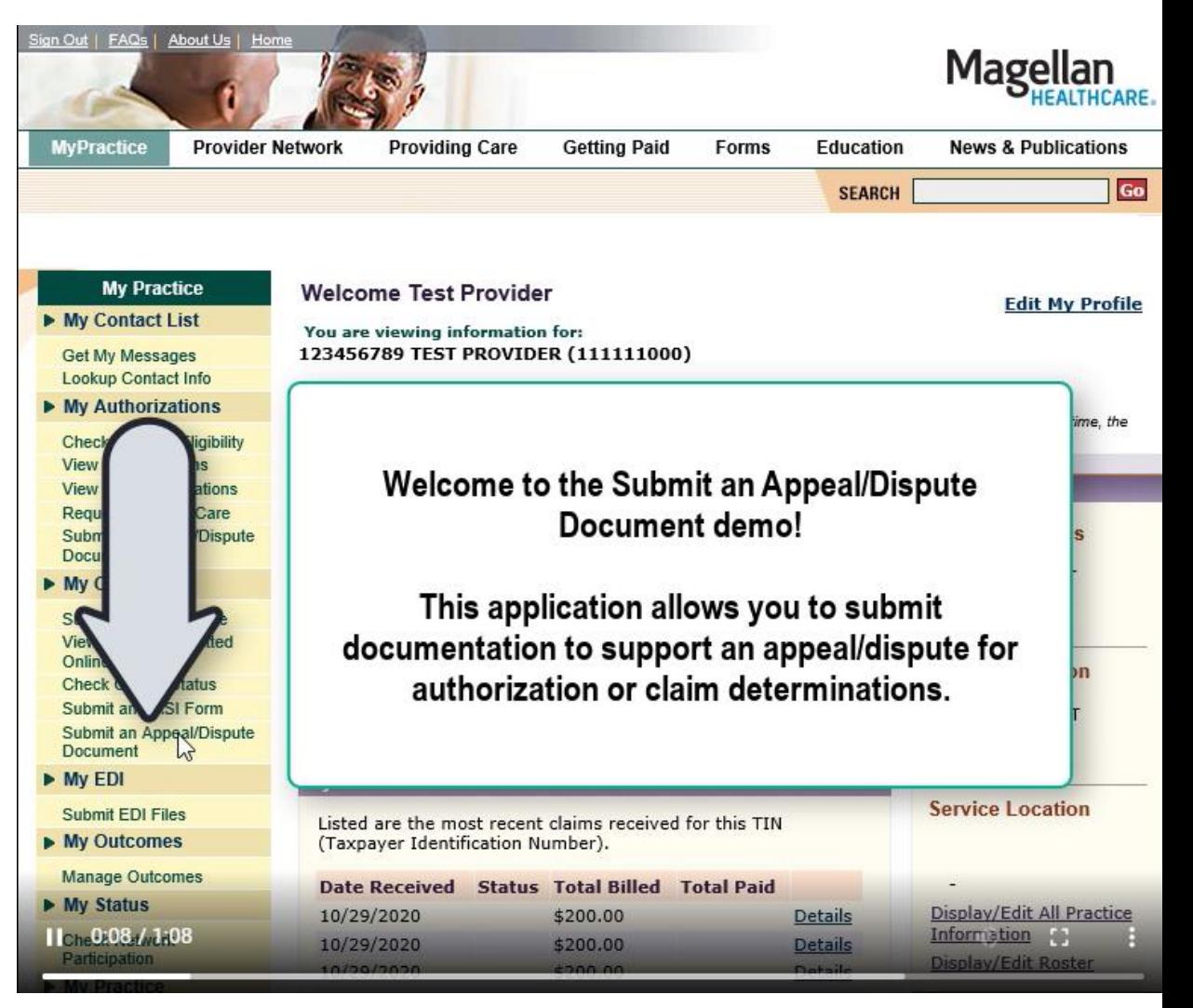

*Sample online demo*

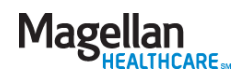

### Other information to support your practice

- **Website user guides** step-by-step instructions on how to complete administrative tasks on MagellanProvider.com. From the *Education* tab, go to *Online Training*.
- Extensive **claims coding information** to support your claims submission process, including companion guides for exchanging HIPAA-compliant EDI transactions with Magellan; DSM and ICD-10 diagnosis codes; CPT procedure codes and more. Go to the *Getting Paid* tab.
- **Tools for EAP reimbursement** are available from the *Getting Paid* tab*.* Choose *EAP Reimbursement*.

270/271 HIPAA Transaction **Abbreviated Companion Guide Batch Mode & Real-Time** 

270 Health Care Eligibility Benefit Inquiries (ASC X12N 5010X279A1) 271 Health Care Eligibility Benefit Response (ASC X12N 5010X279A1)

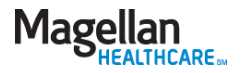

### Other information to support your practice (cont'd)

- **Clinical forms** such as the Clinician Communication Form for coordination with members' PCPs; member rights and responsibilities forms; and more. Go to the *Forms* tab and choose *Clinical Forms.*
- **Telehealth resources** for delivering your services to members via secure online sessions. Go to the *Education* tab and choose *Telehealth*.
- **Answers to frequently asked questions** (FAQs) pertaining to all Magellan applications. Click on the *FAQs* link at the top of the home page.

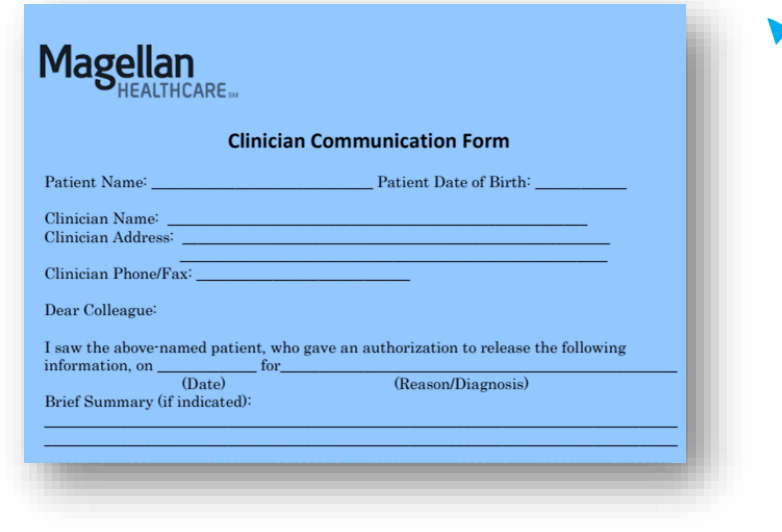

#### **Frequently Asked Questions::**

Here's the answer to your question: How do I reset my password?

To reset your password, select the link Forgot Password? in the Sign-in box on the Magellan Provider Web page.

Need further assistance? Contact Us or Return To FAQs

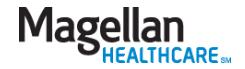

MagellanProvider.com: Your toolkit for serving Magellan members

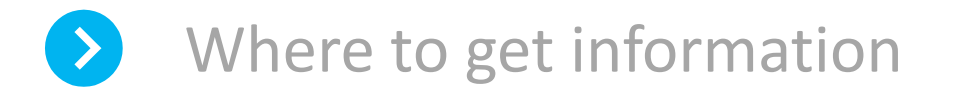

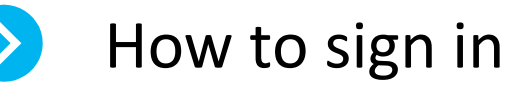

How to access services

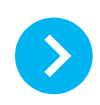

What is *Provider Focus*?

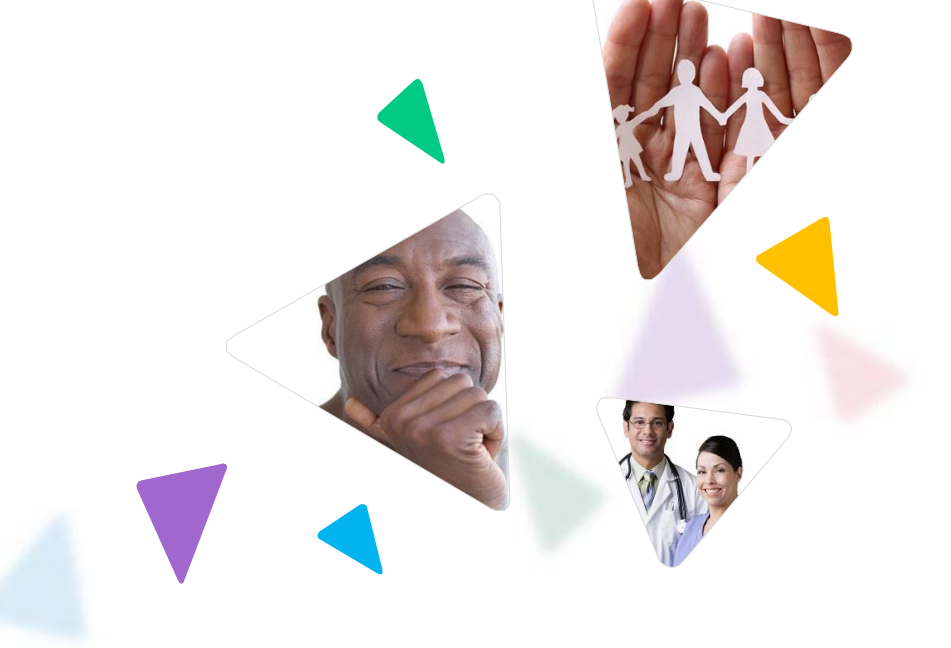

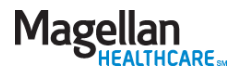

### Provider sign in

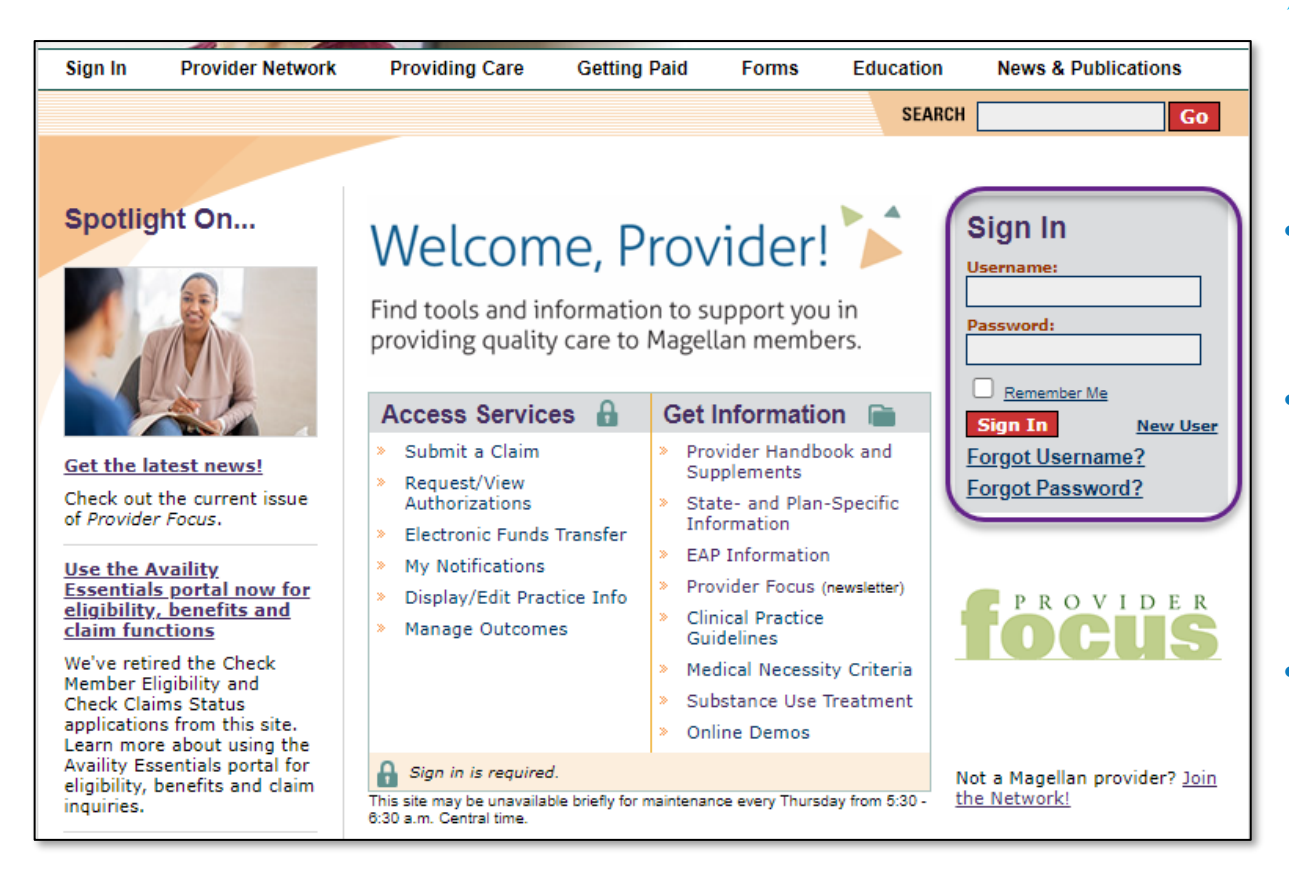

### **The account administrator grants access to other group personnel.**

### ➢ **Sign in to access secure areas of our website.**

- *Your username:* MIS number (Magellan Information System)
- *Your initial password:*  Year of birth and last four digits of TIN/SSN (whichever number you bill under)
- *Practice groups:*  Username = Group MIS number; initial password = 2003 and last four digits of the group TIN
- *Facility users:* Same process as practice group users

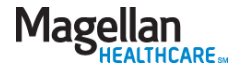

### My Practice menu

#### **My Practice**

#### My Contact List

Get My Messages Lookup Contact Info

My Authorizations

Check Member Eligibility **View Authorizations** View EAP Registrations Request Autism Spectrum Disorder Auth Request Member Care

- My Claims
- Submit a Claim Online View Claims Submitted Online **Check Claims Status** Submit an EASI Form
- $Mv$  EDI
- Submit EDI Files
- My Outcomes

Manage Outcomes

My Status

**Check Credentialing Status** Check Contract Status

My Practice

Administrator Setup Display/Edit Practice Information Submit Online W-9 Display/Edit Roster Manage Mail Options My Notifications My Reports

Plan-Specific Reports

**Medicaid Disclosure** 

My Forms

You are viewing information for:

452145028 GRANGER TEST RECORD, LILY (111111000) V

Please be advised that maintenance is performed every Thursday from 5:30 - 6:30 a.m. Central Time. During this time, the site may be briefly unavailable. Data that has not been saved may be lost.

The following items require your attention:

- Attestation of your practice data is due for MIS:111111000. Update/Attest
- Attestation of your practice data is due for MIS:600882040. Update/Attest
- Attestation of your practice data is due for MIS:601068627. Update/Attest

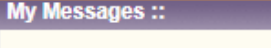

Welcome Adrienne Linden

Listed are your most recent messages. You have a total of 0 new messages in your Inbox.

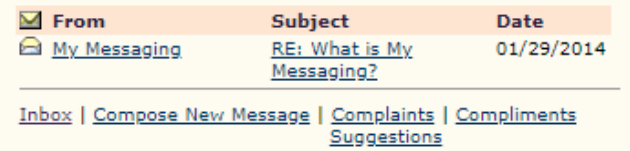

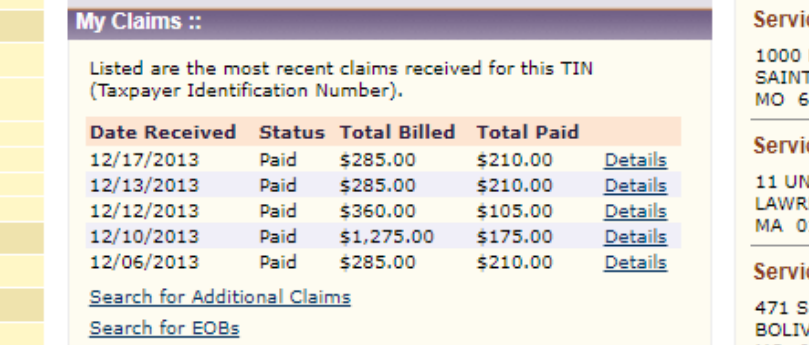

#### **Mailing Address** 705 S HOOD ST **ALVIN**

**My Practice:** 

**Edit My Profile** 

TX 77511 - 2852

**Service Location** 

9201 PHILADELPHIA RD STE<sub>2</sub> **ROSEDALE** MD 21237 - 4318

#### ce Location

**MARKET ST TLOUIS** 3101 - 2011

ice Location

**IION ST** ENCE 1840 - 1815

ce Location **ALBANY AVE** 

/AR

 $\triangleright$  Welcome to the secure area of the provider website (after sign in).

➢ Access secure applications from the My Practice menu on the left.

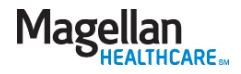

### Administrator setup

- ➢ The HIPAA-compliant *Administrator Setup* feature allows account administrators to add, delete and maintain additional user accounts within their practice entity.
- ➢ Although administrators cannot technically "delete" a user, they may change the users' application access to "None." This will prevent them from accessing any information.
- $\triangleright$  Only one administrator is allowed per practice.
- ➢ To change an administrator, you should contact us via the FAQs section.

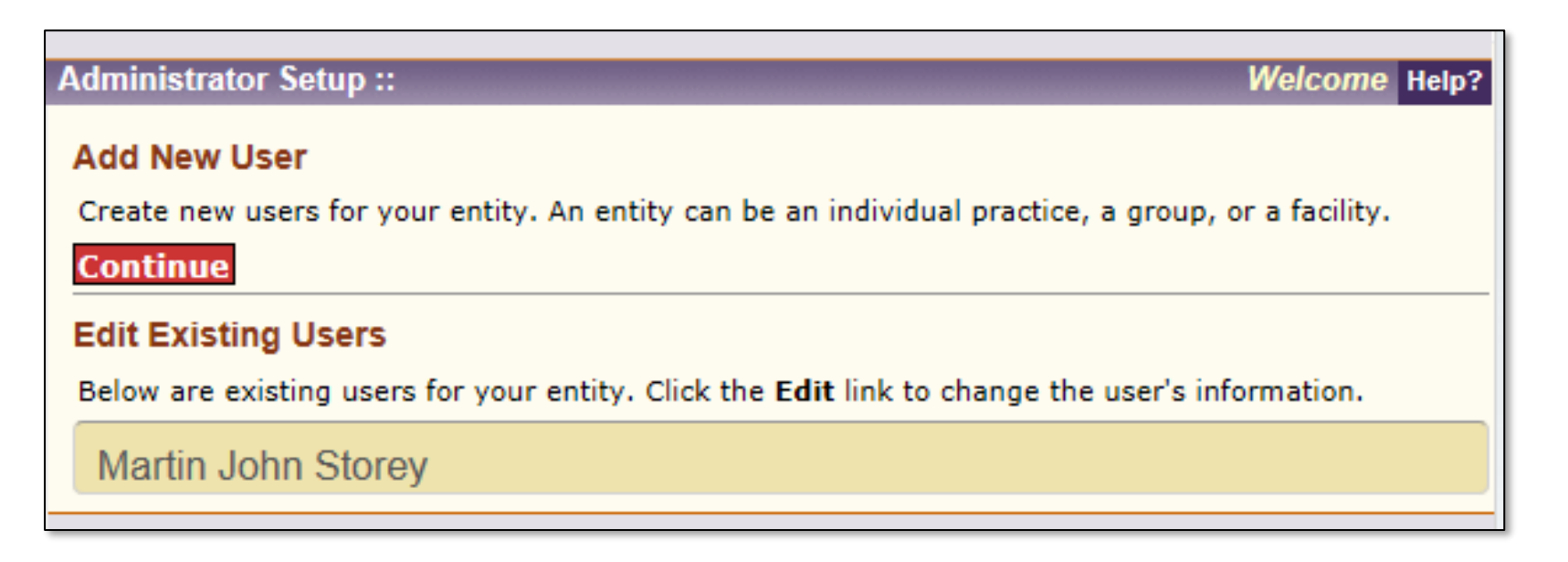

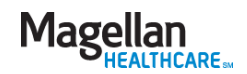

### Administrator setup (cont'd)

- $\triangleright$  The administrator enters information about the new user and selects the applications and TINs/MIS numbers the user will need to do their job.
- $\triangleright$  The administrator can mirror a new user's access after an existing user OR set up the user manually.

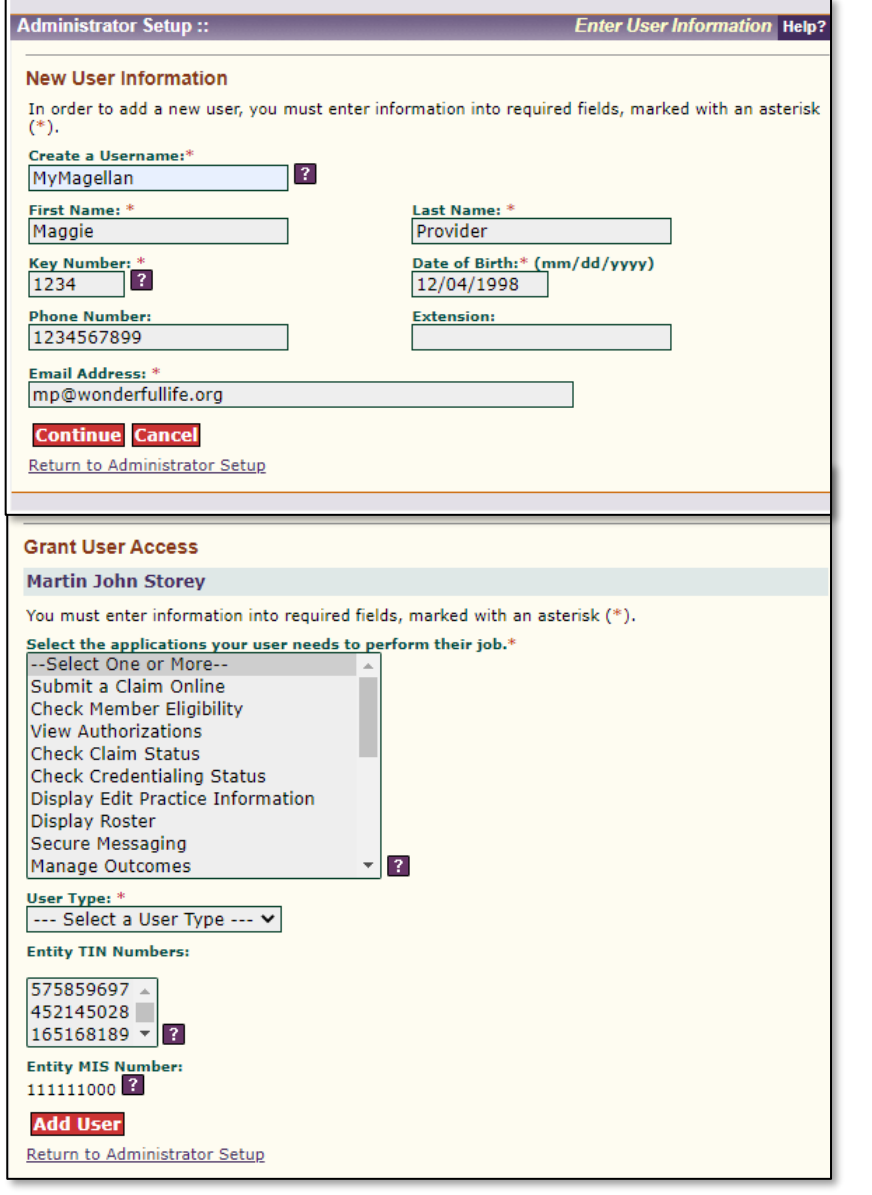

MagellanProvider.com: Your toolkit for serving Magellan members

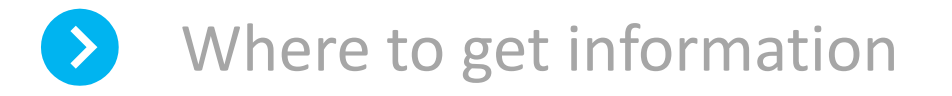

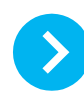

How to sign in

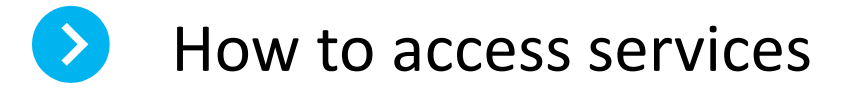

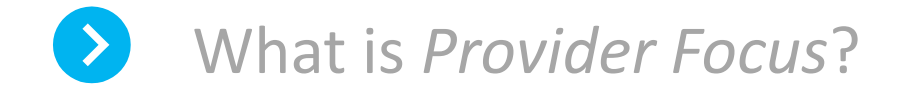

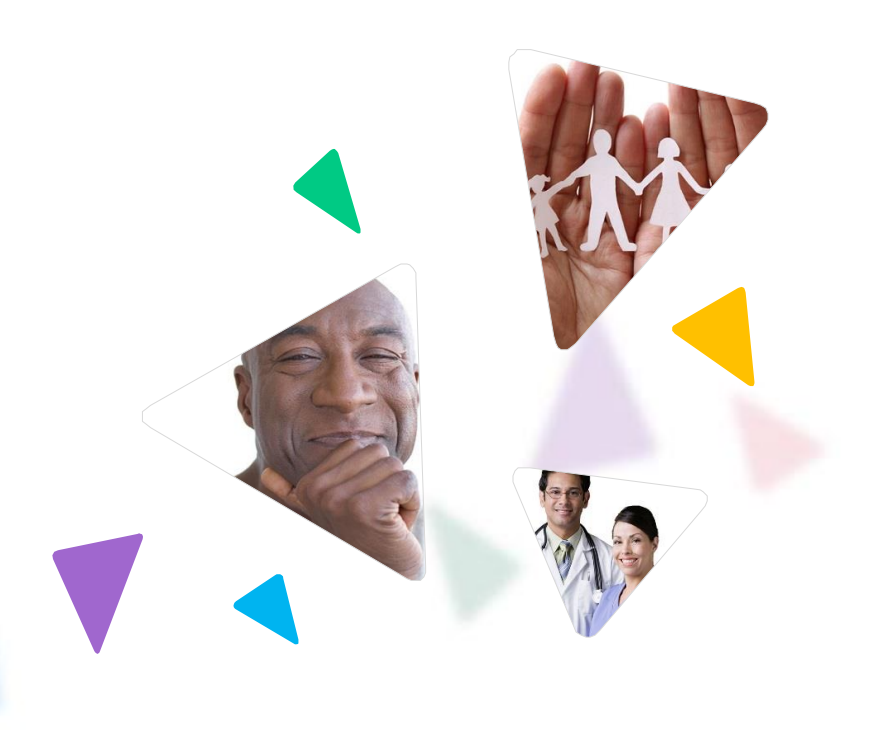

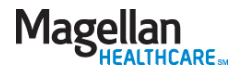

### Check member eligibility and benefits

➢To get eligibility and benefits, including accumulated amounts, for [Magellan members, providers must use the](https://apps.availity.com/availity/web/public.elegant.login) **Availity Essentials provider portal**, Availity.com.

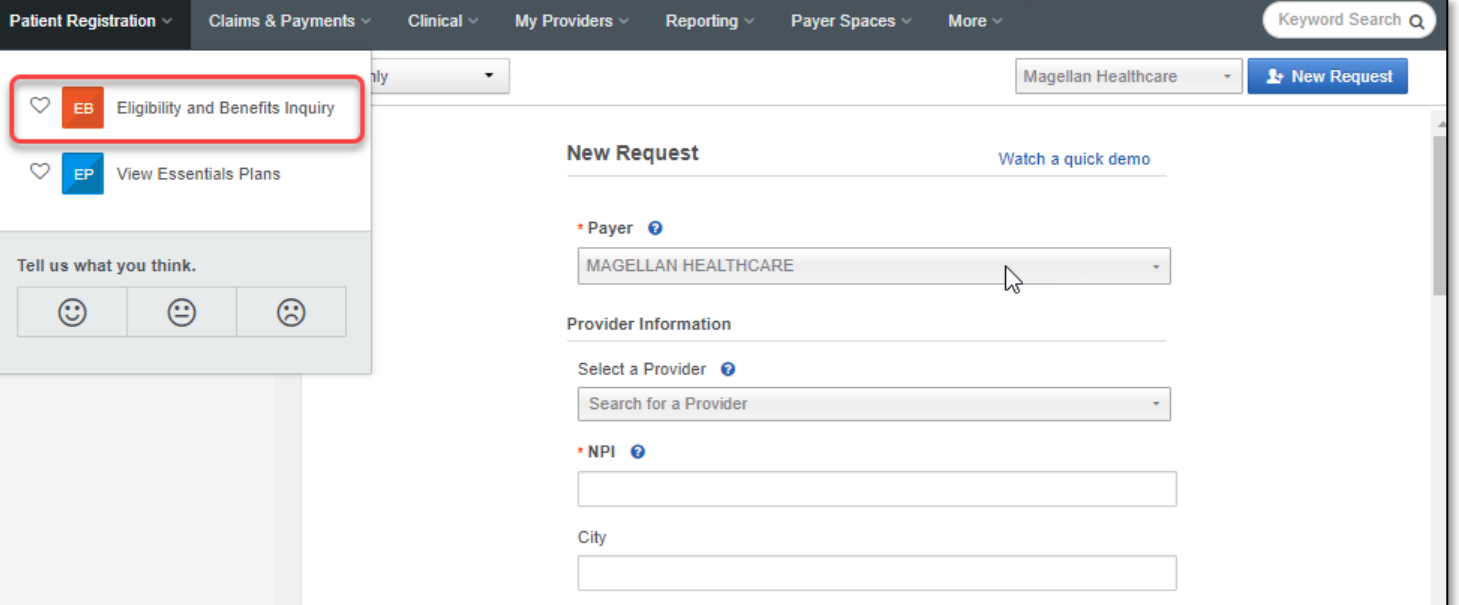

- ➢ This portal requires an Availity Essentials registration/login (separate from your MagellanProvider.com login). Once logged in to Availity Essentials, you'll also be able to access MagellanProvider.com secure applications via single sign on (SSO).
- ➢ Note: for some state-sponsored or government-funded programs, benefits may not appear in Availity Essentials; to verify eligibility and benefits, **go to the state's website**.

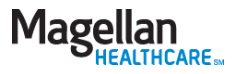

### Lookup contact information

- ➢ Use the *Lookup Contact Info* tool to view phone numbers, addresses and plan information.
- $\triangleright$  Search by the entire plan name or partial name. All matching results will display.

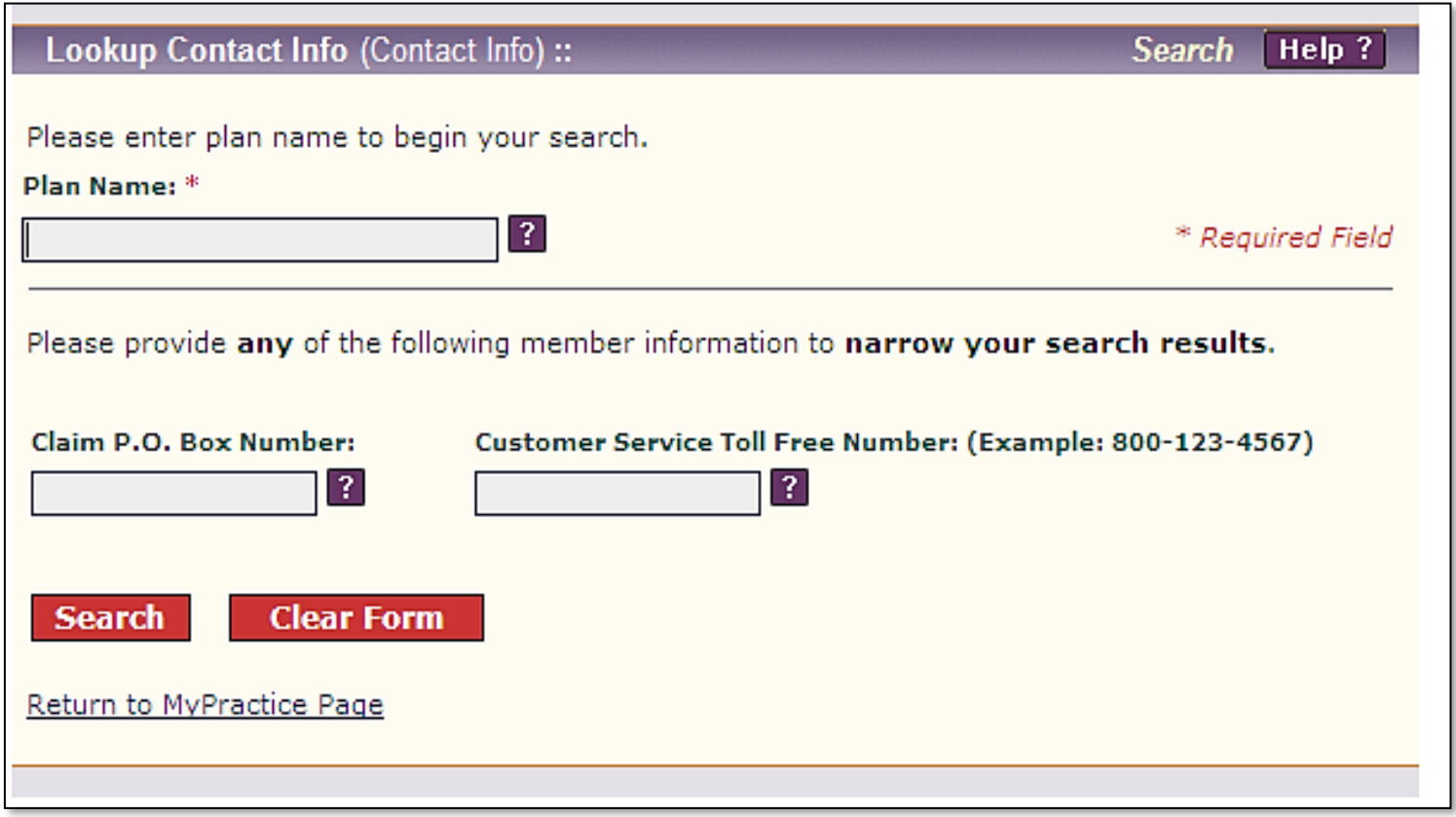

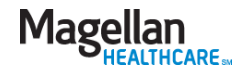

### Submit claims – three electronic options

 $\triangleright$  Submit or view claims from the My Practice menu on the left.

### My Claims

Submit a Claim Online **View Claims Submitted** Online

**Check Claims Status** 

Submit an EASI Form

Submit an Appeal/Dispute Document

➢ Claims status and EOB/EOP data is now available on Availity Essentials. [Learn more.](https://www.magellanprovider.com/news-publications/spotlight/availity.aspx)

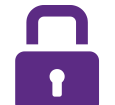

- 1. Electronic Data Interface (EDI) via Magellan's direct submit process
- 2. EDI via a clearinghouse
- 3. Submission via *Claims Courier —* Magellan's web-based claims submission tool

**TIP:** Access claims-related resources from the *Getting Paid* tab at the top of the webpage (does not require sign in).

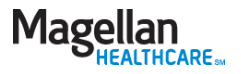

### Submit a claim online: Claims Courier

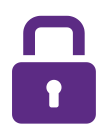

 $\triangleright$  Submit professional claims on a claim-ata-time basis using Magellan's secure web-based data entry application.

 $\triangleright$  Magellan must be the designated payer in order to process your submitted claims.

#### **Submit a Claim (Claims Courier)::**

Magellan Health, Inc. is pleased to offer professional claim submission for professional services. This online application is designed as a tool to both submit and manage claims submitted through the Claims Courier.

- It is the submitter's responsibility to monitor the claim using 'View Submitted Claims' function until it is in 'Accepted/Received' status and thereby entered into the adjudication system.
- . Magellan Health, Inc. will only accept claims for which Magellan Health, Inc. both manages and pays claims.
- . We cannot accept institutional claims (UB-04) or data feeds from provider billing software through this website. If you wish to use your billing software or if you wish to submit institutional claims (UB-04) electronically, please contact one of our contracted clearinghouses.
- . If you wish to view adjudicated claims status, you can check claims status through My Claims.
- Claims Courier should not be used for EAP services. Please use Submit an EASI Form located under My Claims on left menu for EAP services.

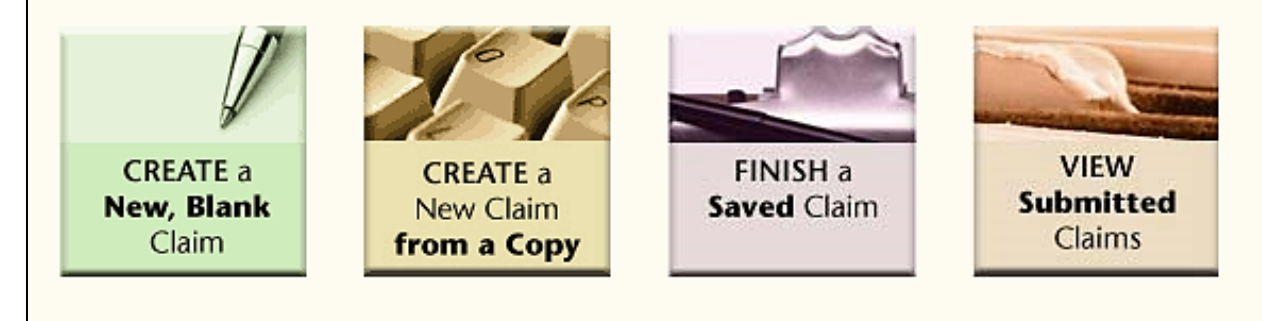

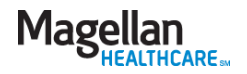

**Welcome Help?** 

### View claim status

- $\triangleright$  To view claim status and EOB/EOP information for Magellan members, providers must use the **[Availity Essentials provider portal](https://apps.availity.com/availity/web/public.elegant.login)**, Availity.com.
- ➢ This portal requires an Availity Essentials registration/login (separate from your MagellanProvider.com login). Once logged in to Availity Essentials, you'll also be able to access MagellanProvider.com secure applications via single sign on (SSO).

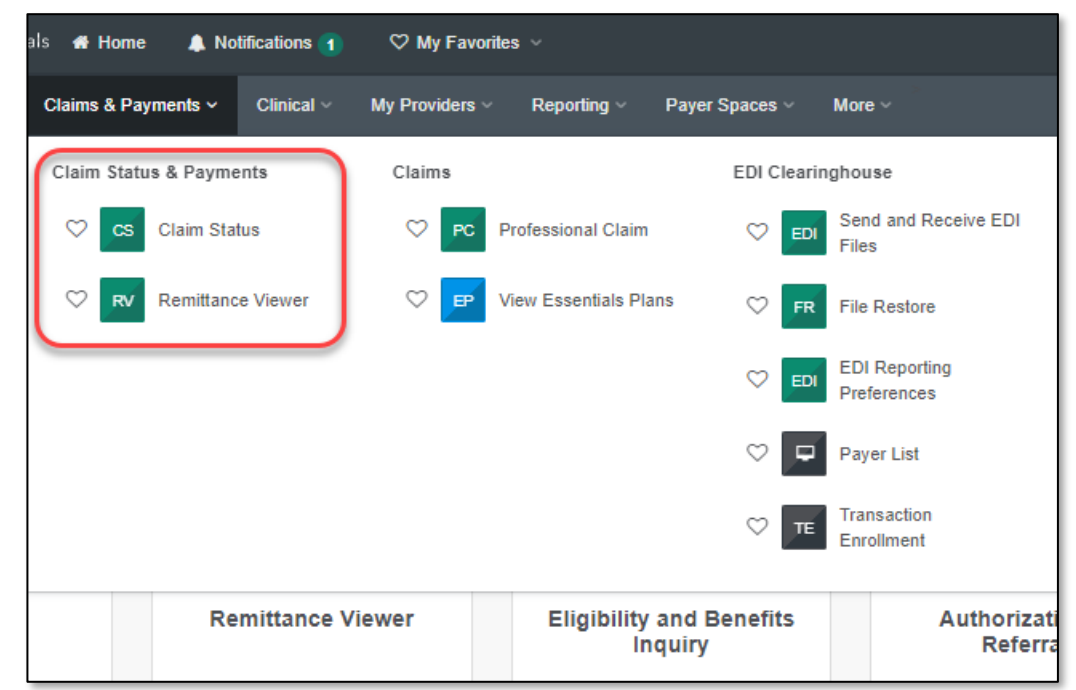

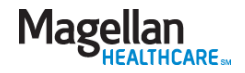

### Submit an appeal/dispute document

 $\triangleright$  Start an appeal or submit documents for a non-urgent appeal or dispute with the *Submit an Appeal/Dispute Document* application.

➢ *For urgent and expedited appeals/disputes: Contact the appropriate toll-free number for the member's program; do not submit the information online.*

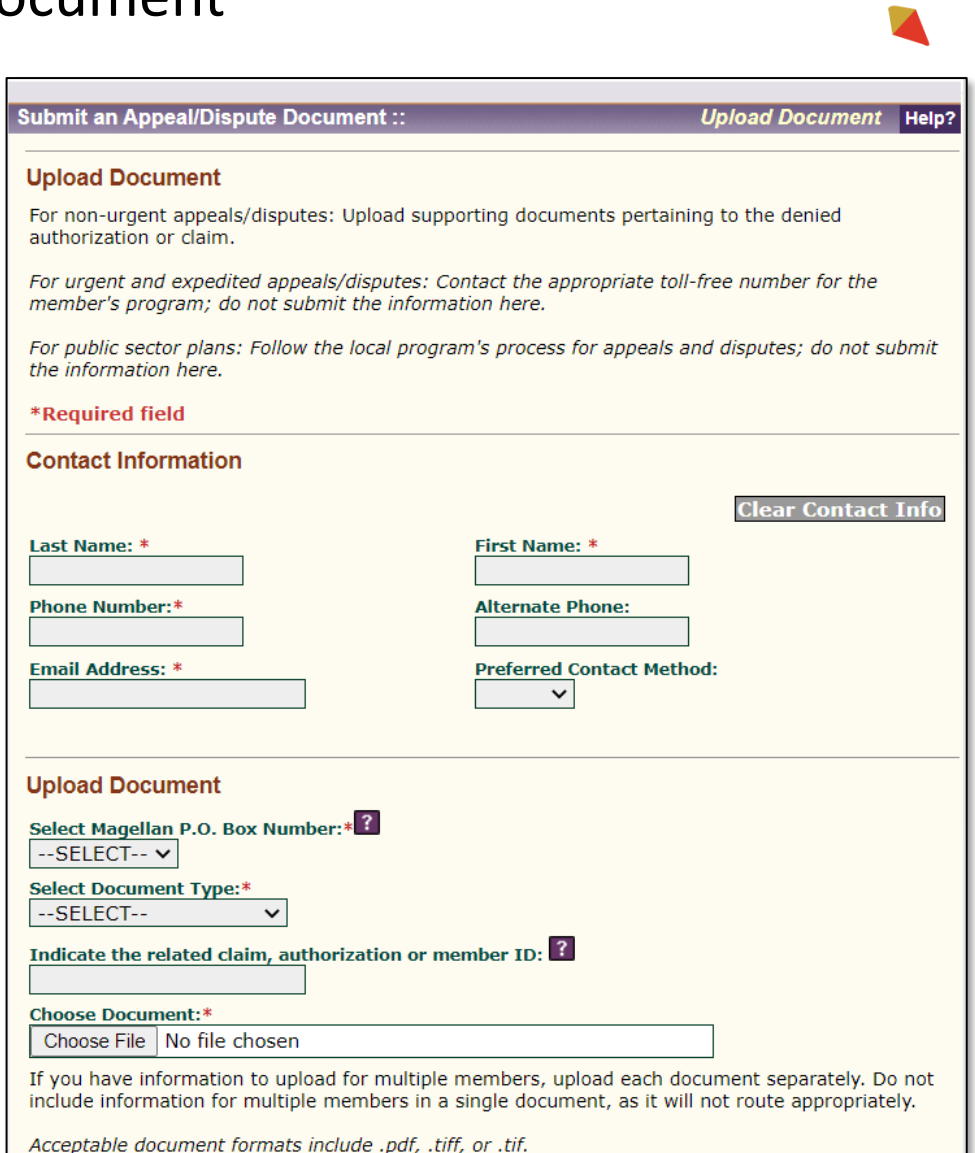

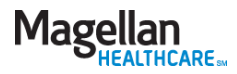

### Request authorizations

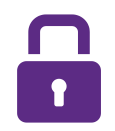

➢ You can submit online authorization requests (as required by plan) under *Request Member Care*.

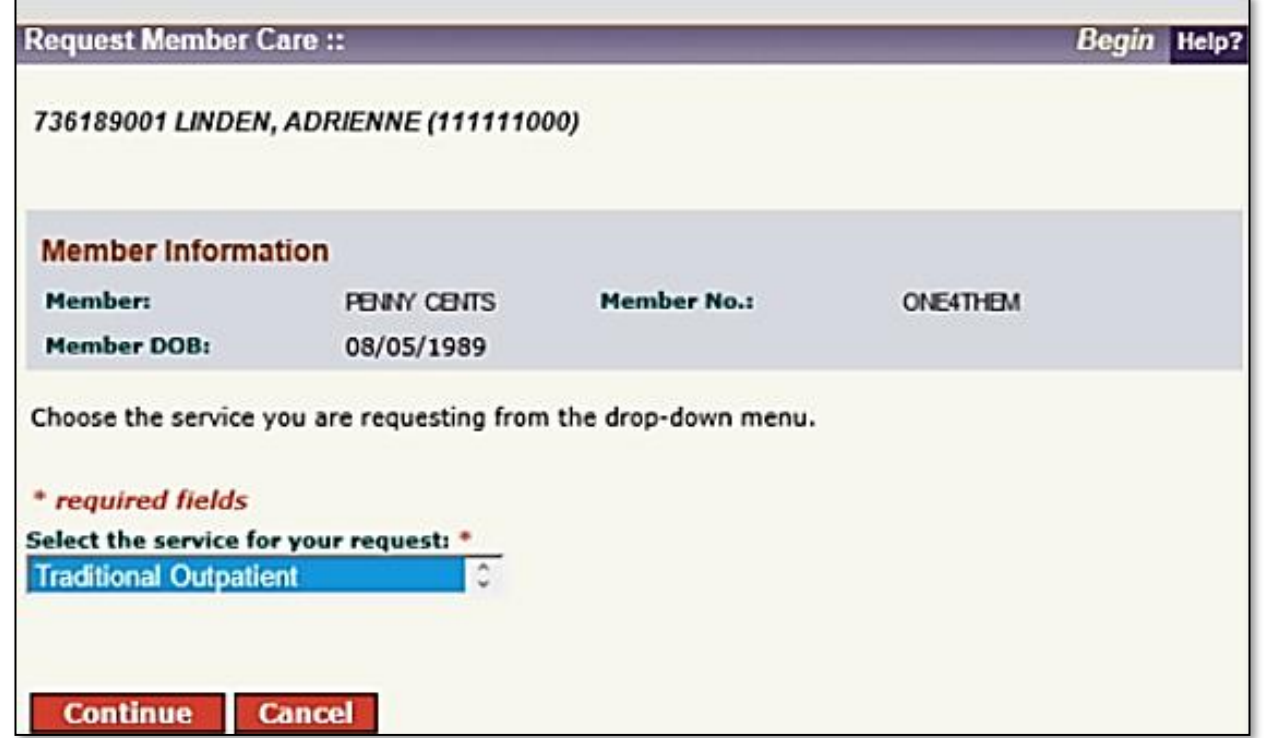

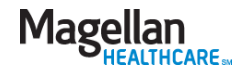

### View authorizations

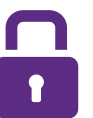

### ➢ The *View Authorizations*

application allows you to review authorization information, and view, save and print authorization letters and enclosures.

➢ Authorization information is available for all authorizations, whether requested online or over the phone.

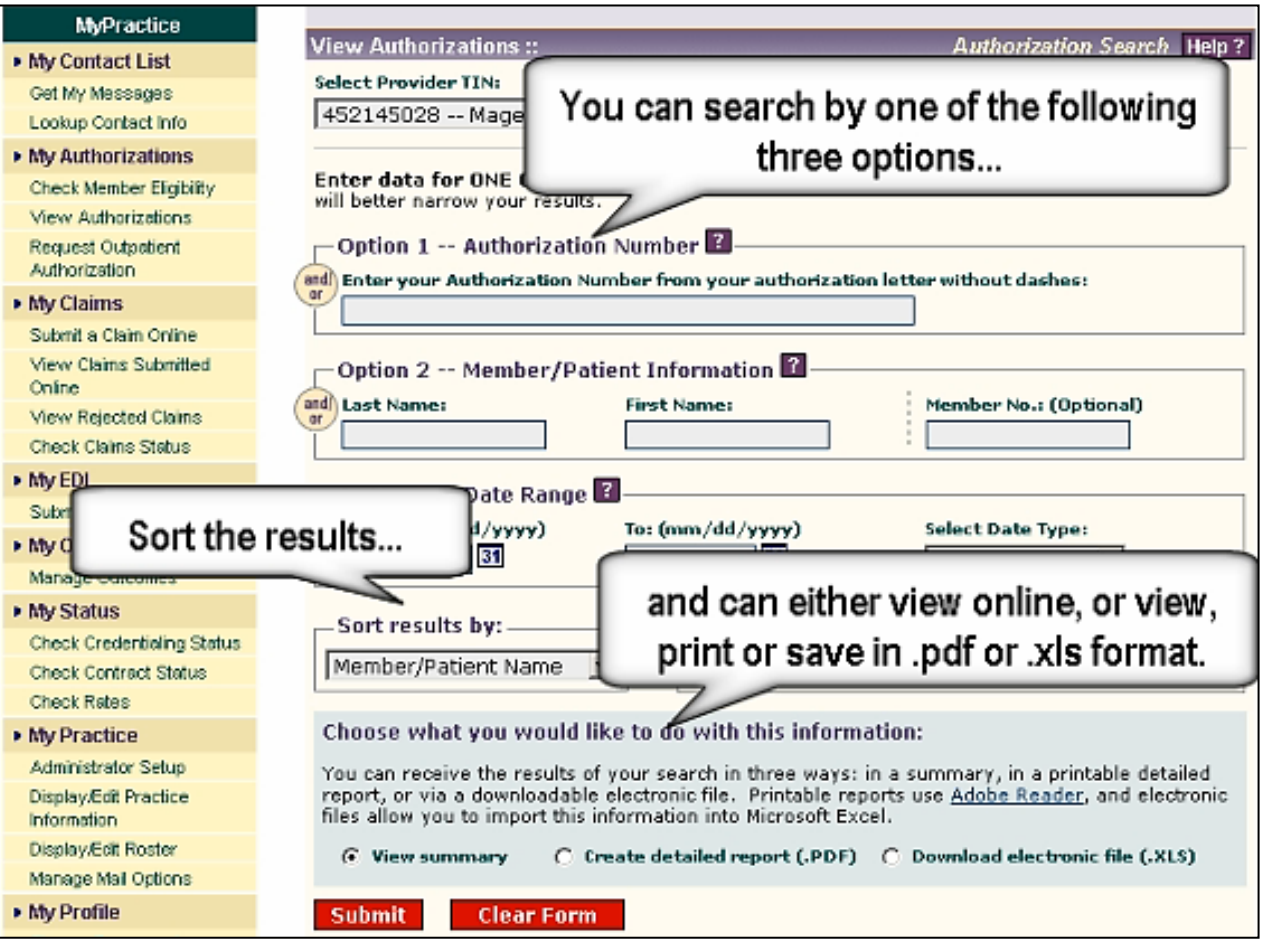

*Sample online demo*

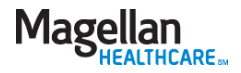

### Check secure messages

- ➢ *My Messages* lets you exchange detailed Protected Health Information (PHI) with Magellan while maintaining compliance with HIPAA privacy and security standards.
- ➢ Responses to your messages are directed back into your Inbox on the *My Messages* page.

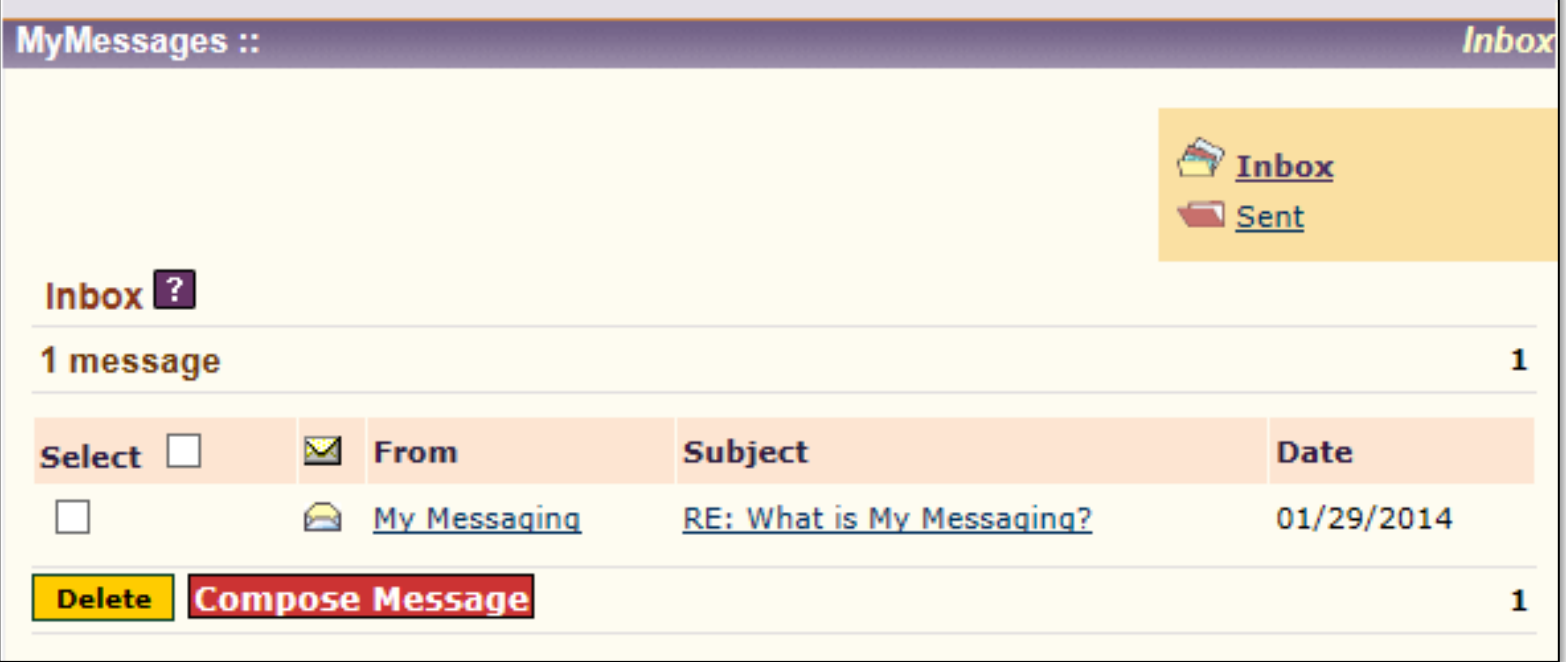

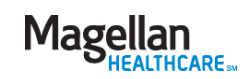

### Check network participation

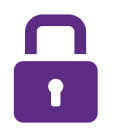

➢ The *Check Network Participation*  application gives you timely information about your recredentialing status in our network.

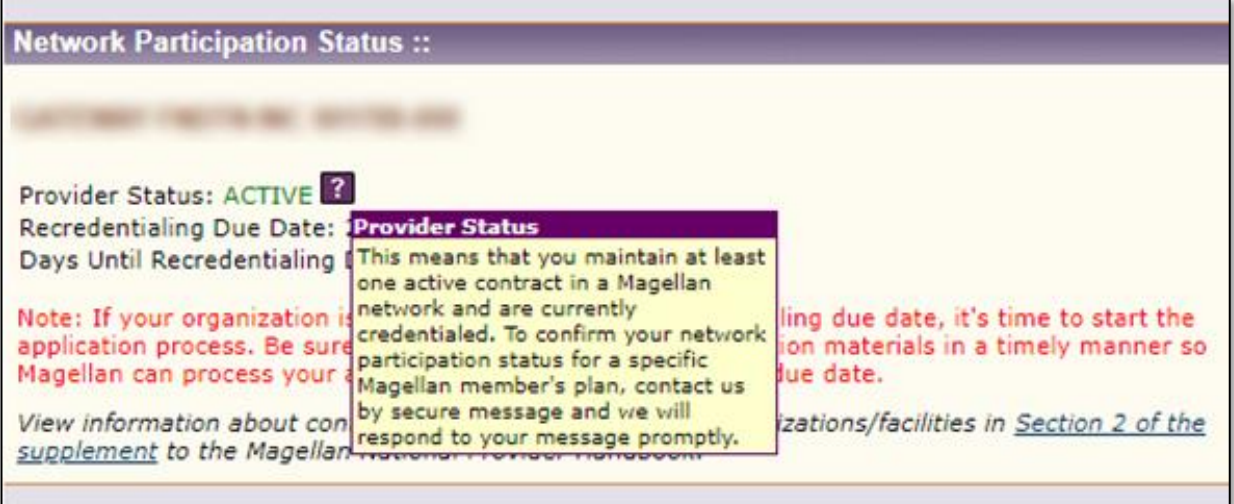

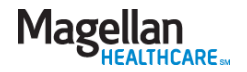

### Display/edit practice information

**Regularly updating your practice data** is critical to all transactions with Magellan.

### **Practice data impacts:**

- Authorization notifications
- Recredentialing notifications
- Network/contractual-related communications
- Provider directories
- Claims payment

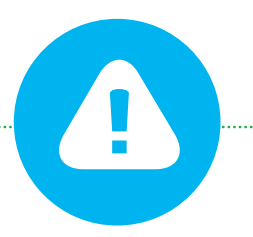

**Office managers/group administrators must be cautious** 

when updating practitioner information, particularly when the provider maintains a solo practice and/or works for other group practices.

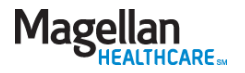

# Updating practice information

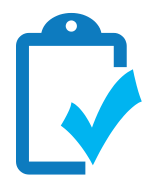

### **What you need to do – solo and group practices**

Notify Magellan within 10 business days of any changes in your individual practice information including:

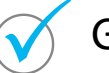

General information

Contact information

Access / availability

*Promptly notify us if you are unable to accept referrals for any reason including:*

- Illness
- Practice not accepting new patients
- Professional travel, sabbatical, vacation, leave of absence, etc.

### Specialties

Service, mailing or financial address

### **Group practices only**

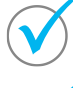

Practitioners departing the group practice

New practitioners joining the group practice

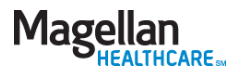

### Display/edit practice information (cont'd)

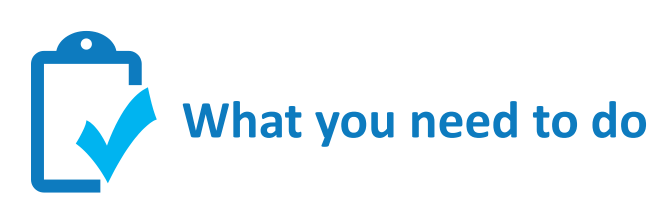

- $\checkmark$  Access Magellan's mandatory online Provider Data Change Form (PDCF) which allows you to update your information in real time.
	- 1. Go to [www.MagellanProvider.com](http://www.magellanprovider.com/)
	- 2. Sign in.
	- 3. Click *Display/Edit Practice Information* from left-hand menu.
	- 4. Attest to the accuracy of your practice information on a quarterly basis and anytime you make an update to your information.
- Training is available online under the *Education* heading on the provider website.
- Magellan provider network staff also are available to assist with training.

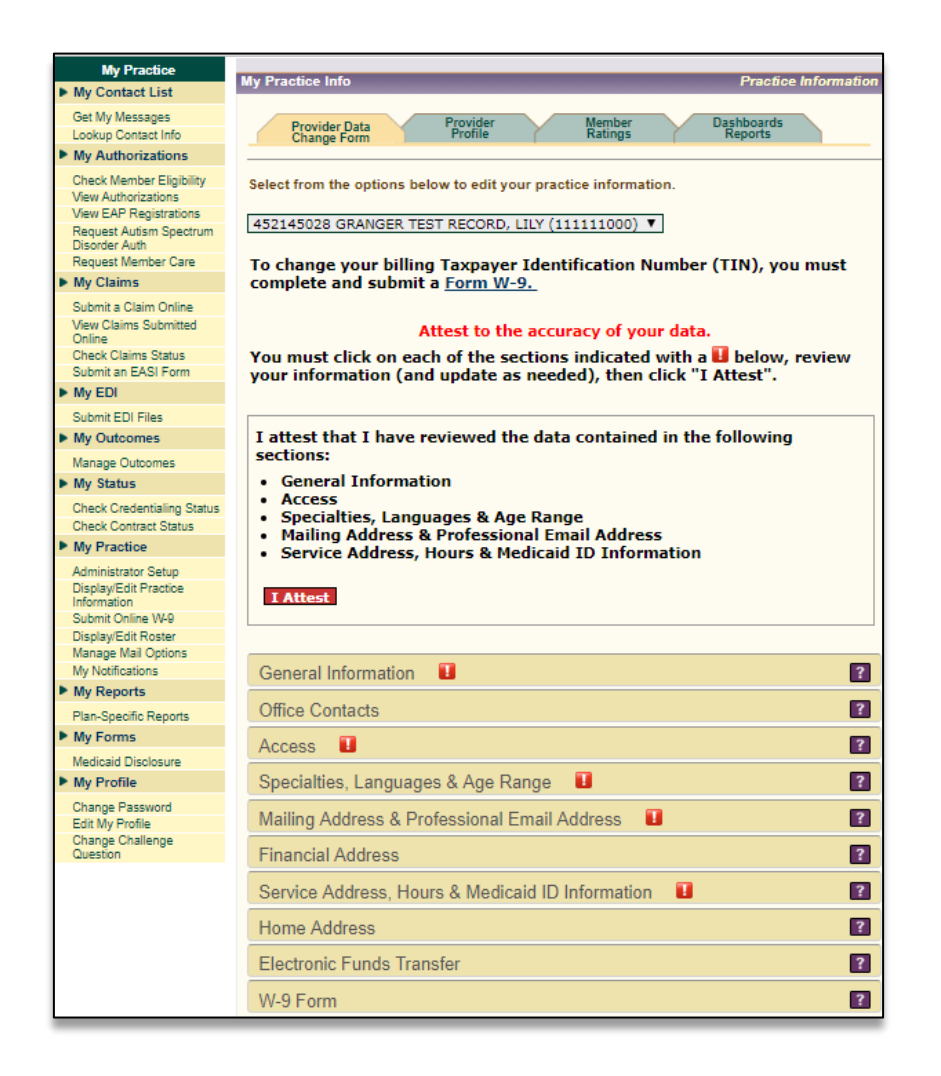

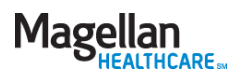

### Provider Profile

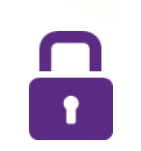

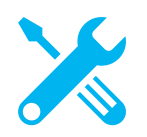

This feature on our provider website allows providers to enhance the information that members see in our online Provider Search tools; you can:

- Upload a photo
- Include a personal statement
- Share awards and distinctions
- Share top attributes

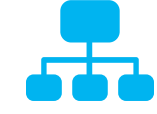

Making more in-depth information about network providers available to members

helps support consumer choice and ultimately contributes to the best care and positive clinical outcomes for members

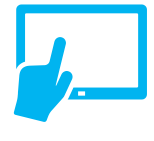

Practitioners who are part of a group also can sign into the provider website and update their profile

### **To access the Provider Profile:**

- 1. Sign into the website with your secure username and password at [www.MagellanProvider.com](http://www.magellanhealth.com/provider)
- 2. From the left-hand My Practice menu, select *Display/Edit Practice Information*
- 3. Click the *Provider Profile* tab

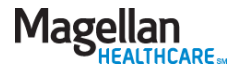

### Provider Profile

# $\mathbf{r}$

 $\blacktriangleright$  Help potential clients know how you could help them by completing the Provider Profile.

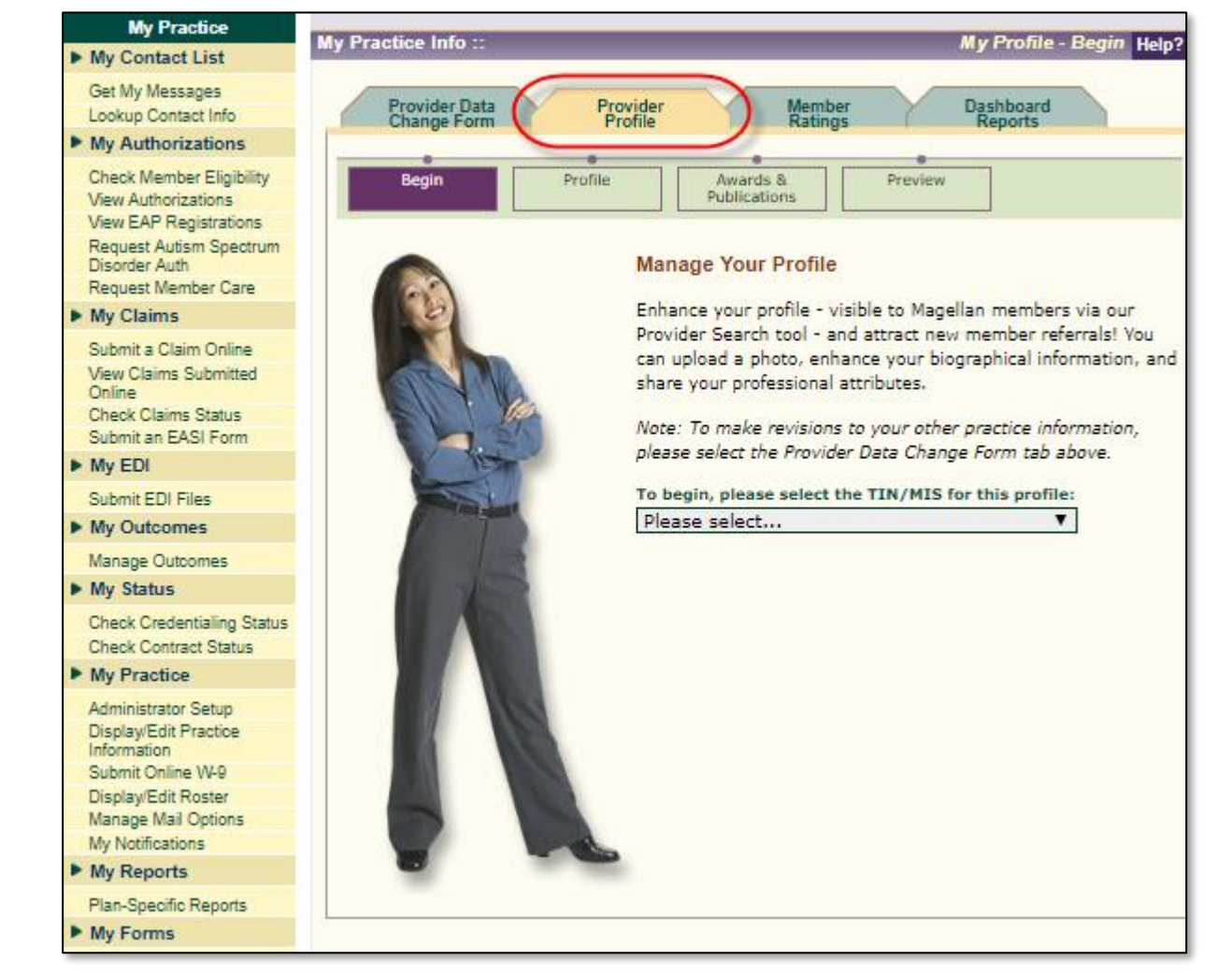

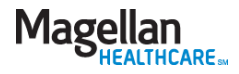

MagellanProvider.com: Your toolkit for serving Magellan members

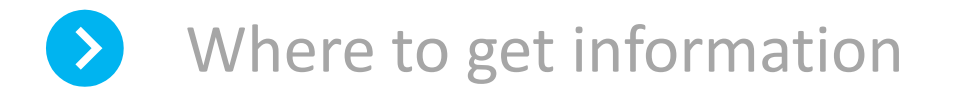

How to sign in

How to access services

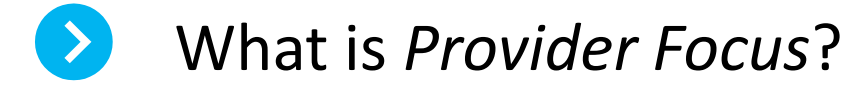

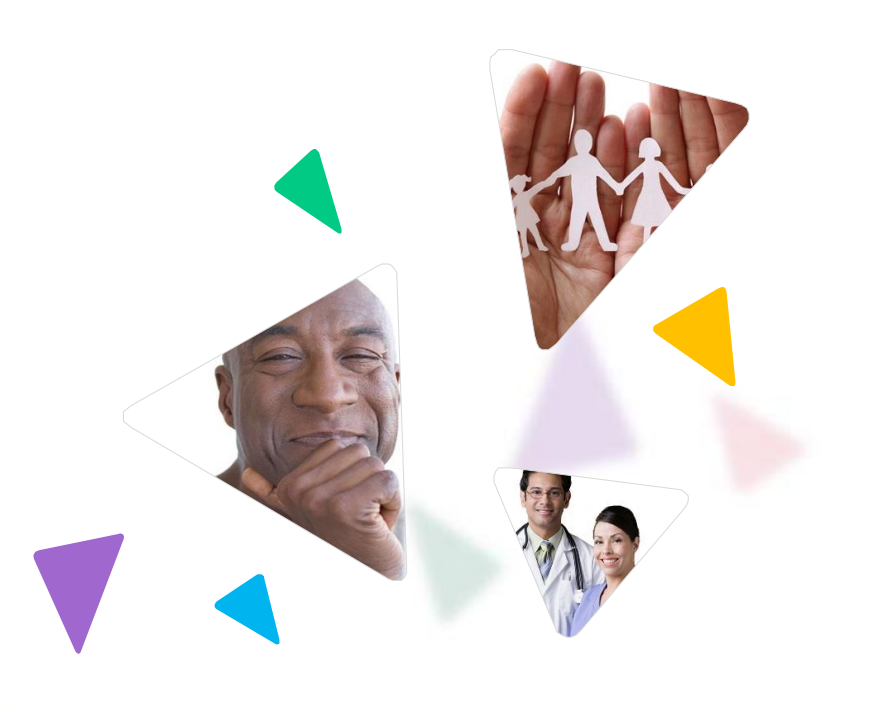

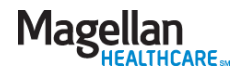

### News and information for Magellan network providers

- *Provider Focus* is an award-winning, quarterly enewsletter available on our behavioral health provider website, MagellanProvider.com. Click "Provider Focus" on our home page.
- The publication provides network-wide information in addition to region- and plan-specific news you can use.
- Feature articles in *Provider Focus* include valuable information on topics that can directly impact your practice in key areas such as:
	- − Current company events and new initiatives
	- − Claims information and submission tips
	- − Clinical findings and processes
	- − Employee Assistance Program information
	- − New products and services
	- − Network efficiencies and survey results
	- − Regulatory requirements and industry best practices
	- − Quality improvement and medical services news

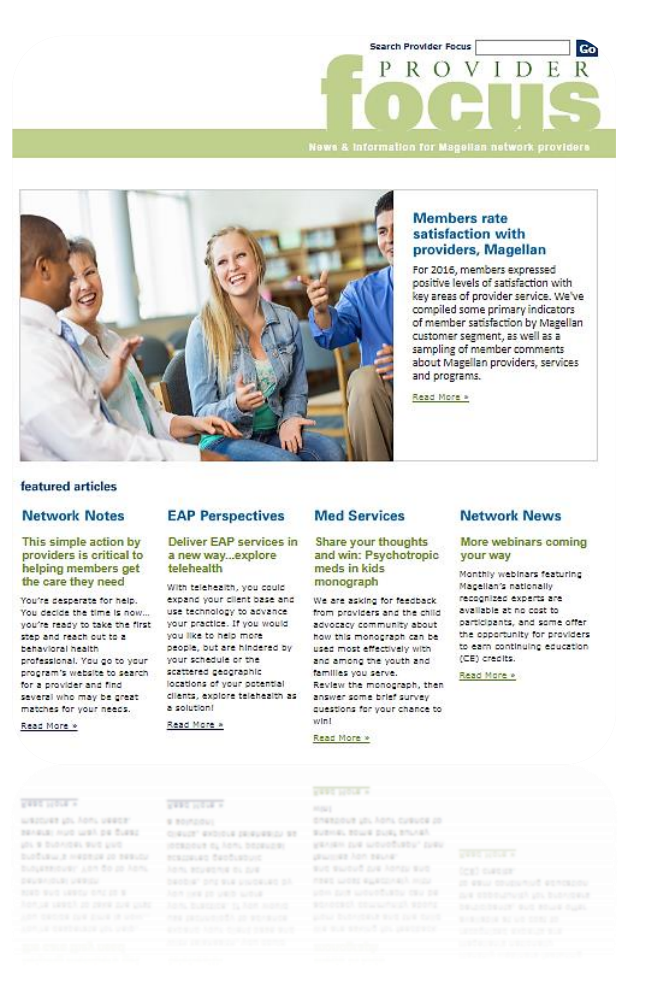

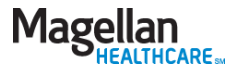

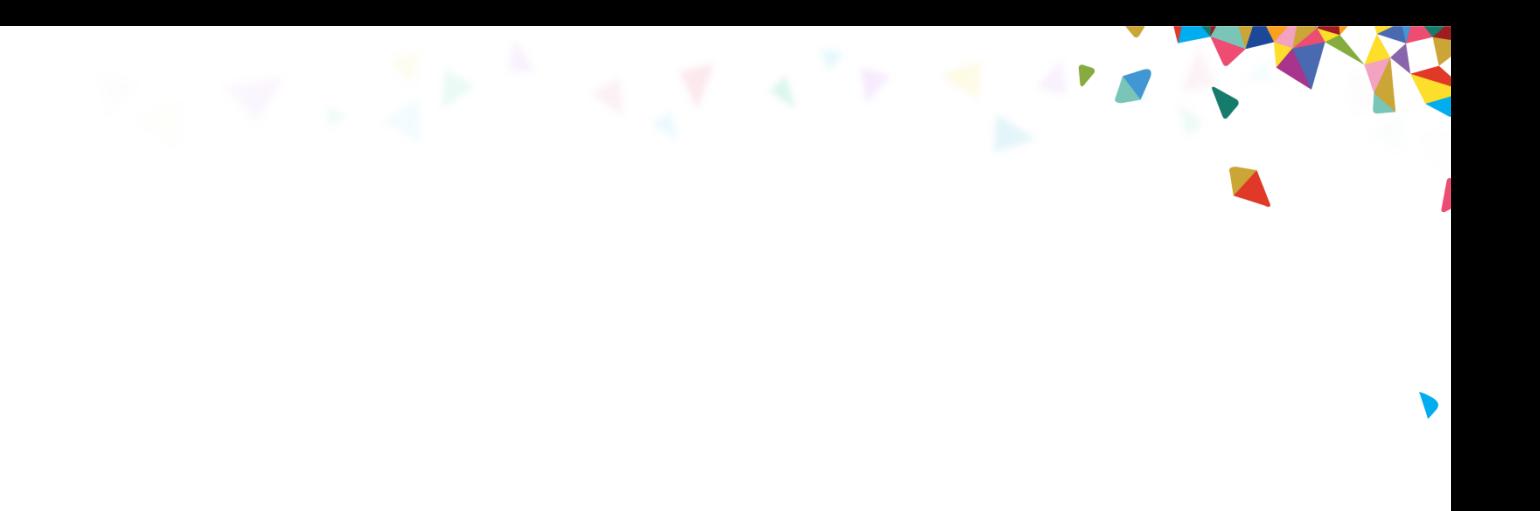

### Thank you for attending!

*The information contained in this presentation is intended for educational purposes only and should not be considered legal advice. Recipients are encouraged to obtain legal guidance from their own legal advisors.*

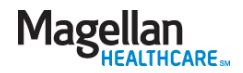